## **DreamSpark Nedir?**

Microsoft DreamSpark, üniversite öğrencilerinin, Microsoft yazılım geliştirme ve tasarım araçlarını ücretsiz olarak indirmelerini ve kullanmalarını sağlayan bir servistir.

Dreamspark sayesinde gelen programlardan bazılarını aşağıda görebilirsiniz:

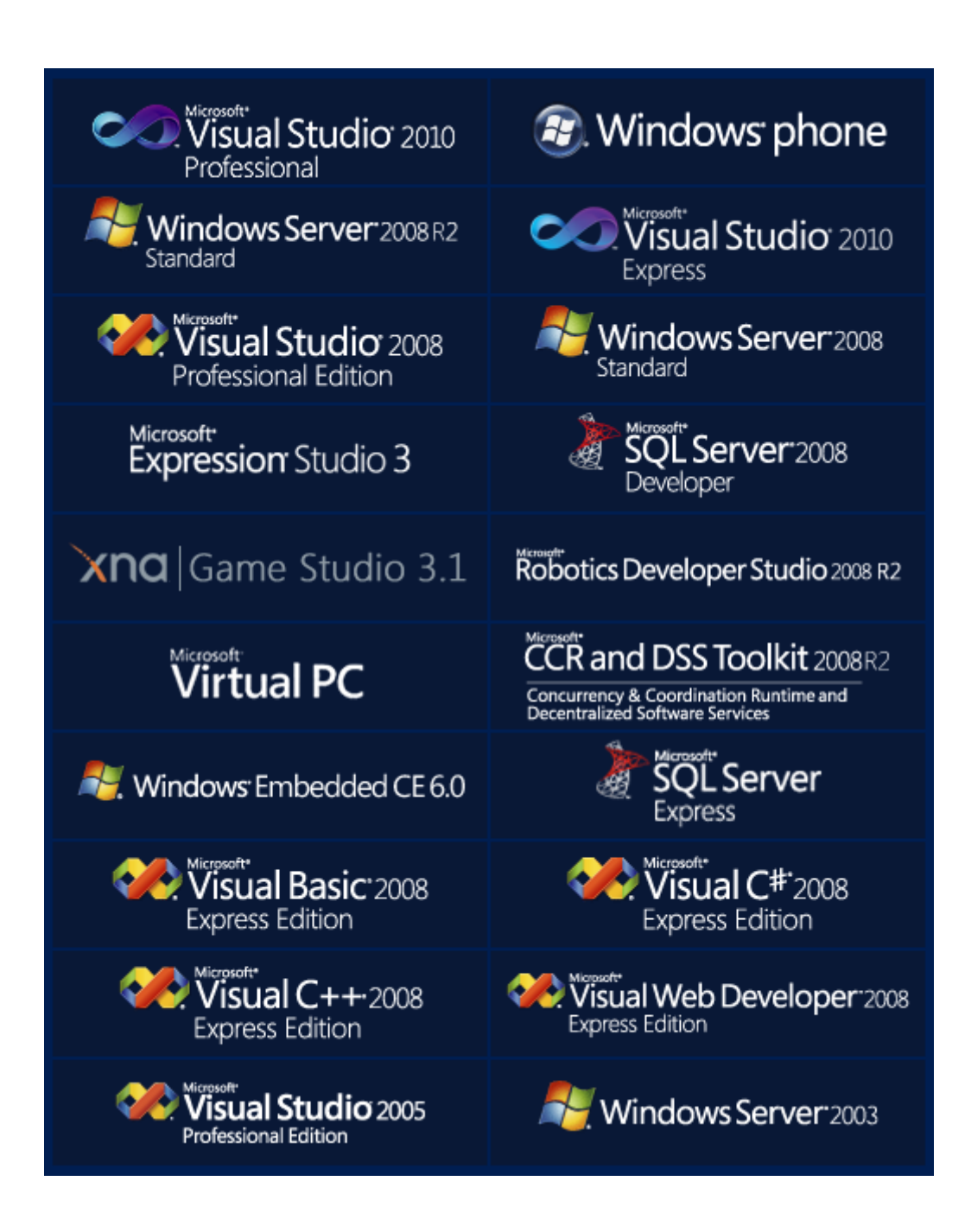

## **DreamSpark Servisini Kullanabilmek için Yapılması Gerekenler**

Servisten yararlanabilmek için ilk olarak bir Windows Live ID (msn, Hotmail, windowslive) hesabı alınması gerekmektedir.

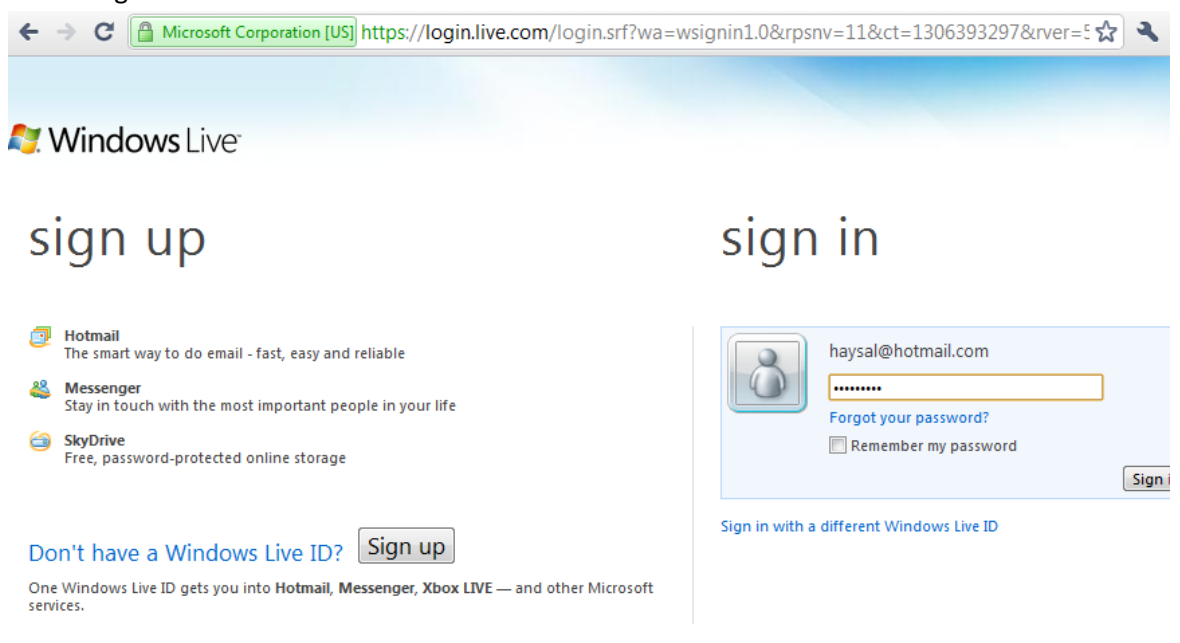

Bu kullanıcı adı ve parola ile siteye giriş yaptıktan sonra karşınıza aşağıdaki ekranda görüldüğü gibi bir sayfa gelecektir.

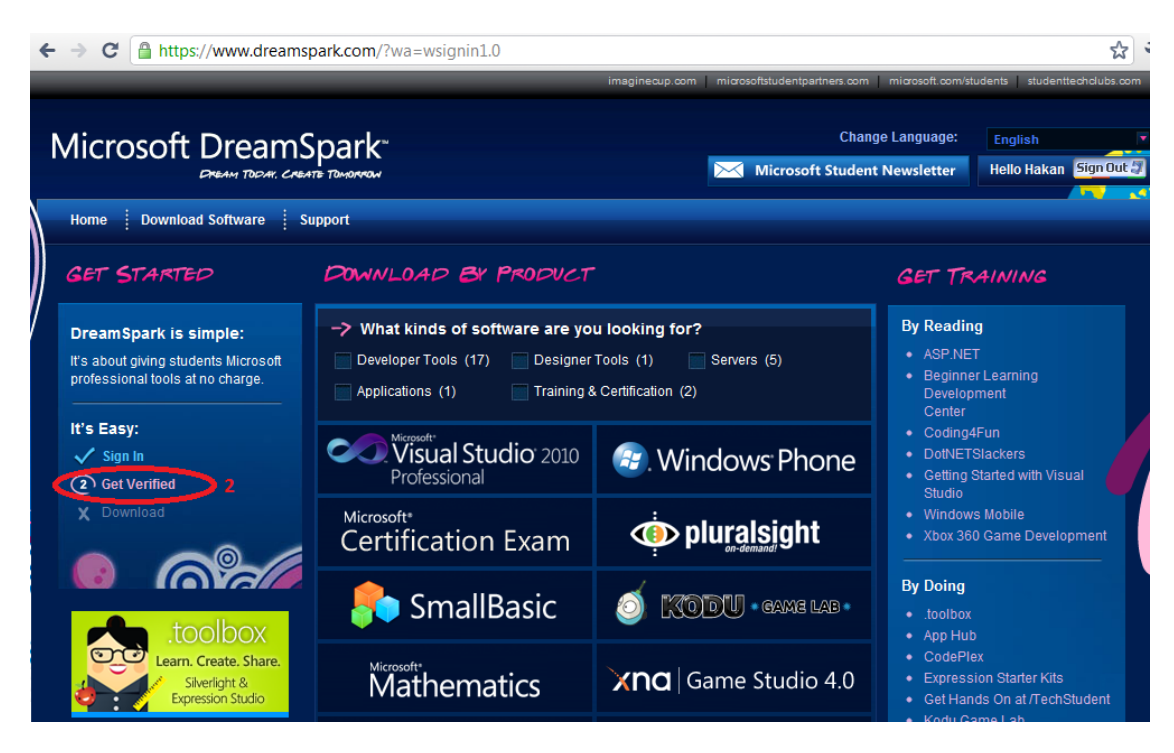

Sol tarafta kırmızı çerçeve içinde gösterilen alandan "Get Verified" linkine tıklayınız.

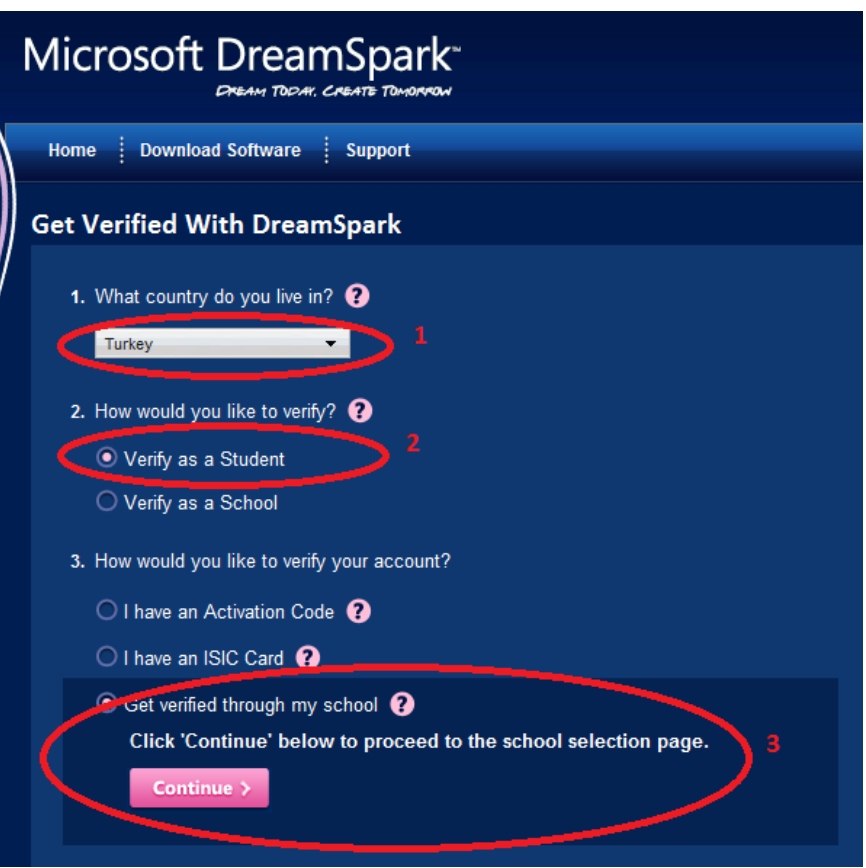

Yukarıdaki adımları gerçekleştirip "Continue" tıklandıktan sonra karşımıza resimdeki gibi bir ekran gelecek. Bu bölümde ülke, okul gibi ayarları yapmamız gerekiyor.

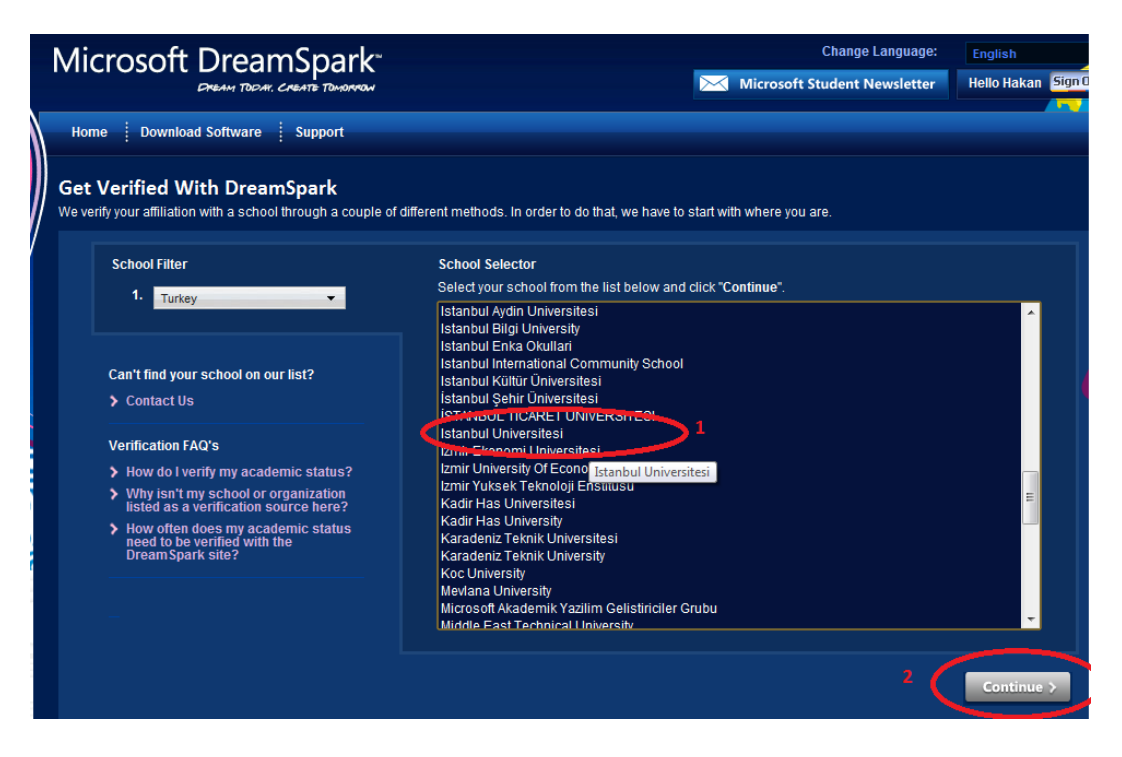

Üniversitemizi seçtikten sonra alttaki "Continue" butonu tıklanabilir konuma gelir. "Continue" butonuna tıklıyoruz.

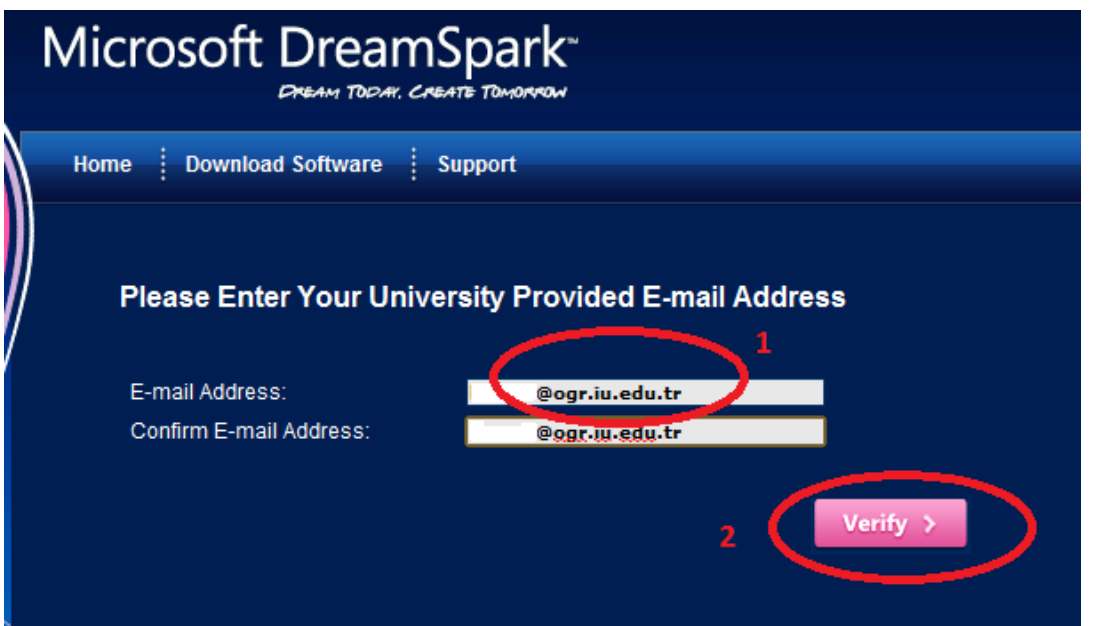

Karşımıza gelen ekranda üniversite tarafından verilmiş olan "@ogr.iu.edu.tr" uzantılı mail adresi girilir.

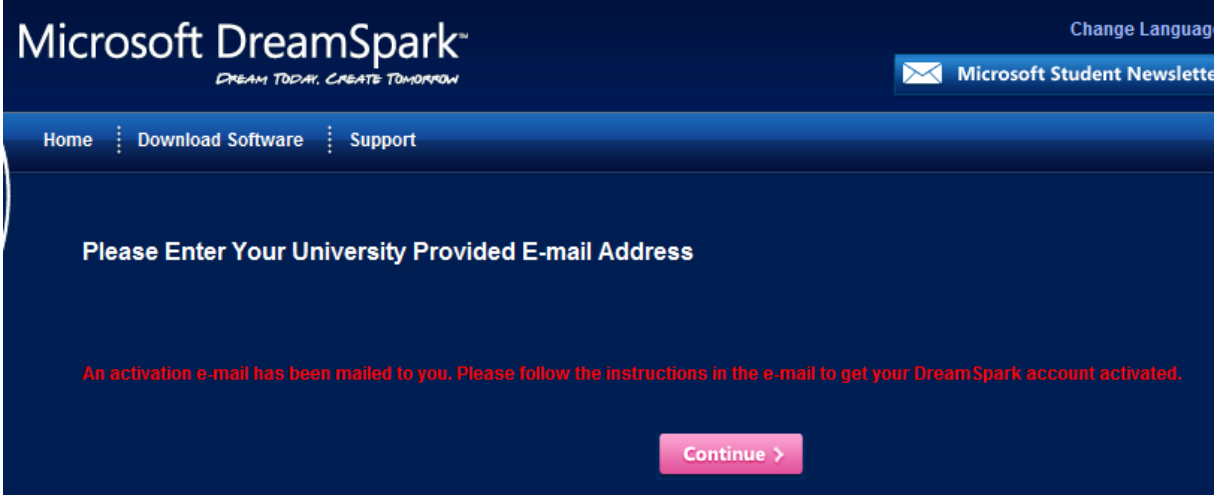

Bir önceki adımda yazılmış olan mail adresine DreamSpark hesabının açıldığına dair bir gönderilmiştir.

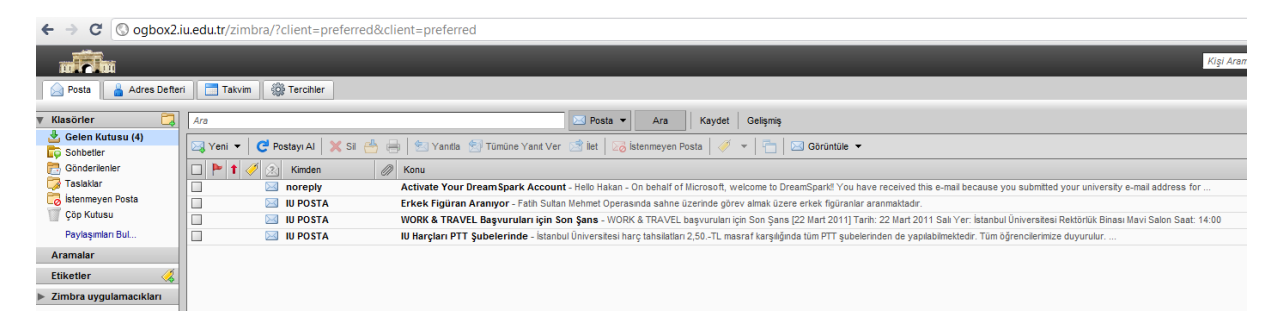

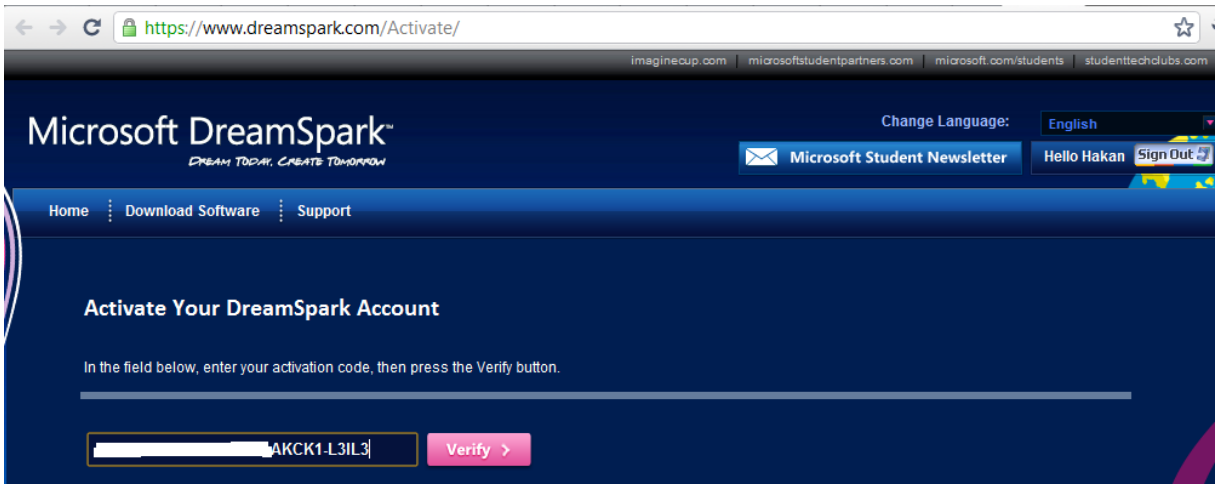

Mail ile bir link ve aktivasyon kodu gönderilmiştir. Bu link tıklanır açılan sayfada kod girilir ve "Verify" tıklanır.

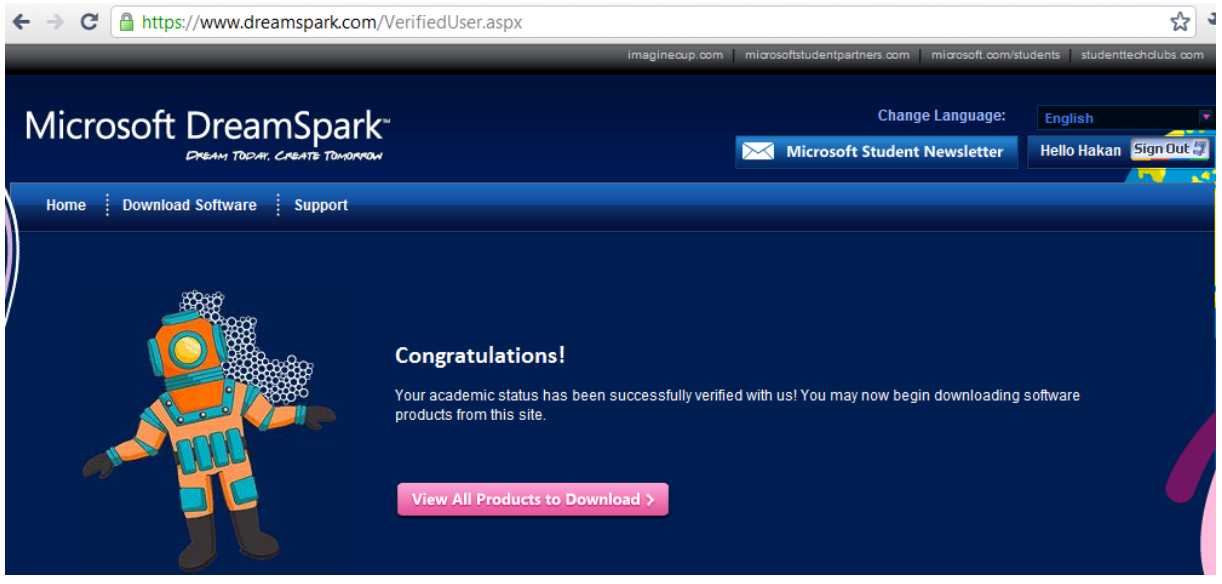

## TEBRİKLER!!!

İşleminiz tamamlandı. Artık Dreamspark'ın sizlere sunduğu programları ücretsiz indirebilir, kurulumu yapıp; hemen kullanmaya başlayabilirsiniz.

"VIEW ALL PRODUCTS TO DOWNLOAD" yazılı butona tıkladığınızda tüm programların listesini görebilirsiniz. Artık listedeki istediğiniz yazılımı indirebilir ve kullanabilirsiniz.